# **Camera NightVivison PARD NV0007V 940**

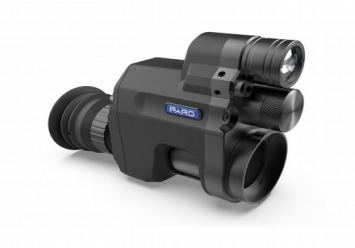

## **Manual de utilizare**

## **1 Pachetul contine**

- $\bullet$  1x Pard 007V ;
- 1x cablu de date USB:
- 1x cablu de date USB;
- 1x pachet software.

## **2 Important!**

Vă rugăm să nu priviți direct în lumina infraroșu de la lanterna IR, deoarece aceasta poate duce la leziuni permanente ale ochilor.

Datorită puterii luminii infraroșii, NU proiectați fasciculul asupra niciunui obiect inflamabil, deoarece acest lucru poate duce la un incendiu. Când nu îl utilizați, opriți dispozitivul sau puneți-l în modul de repaus.

Acest produs poate fi folosit cu orice optica care este reglabilă în paralaxă, totuși pentru a obține cele mai bune performanțe de la acest produs, utilizați o lunetă de pușcă care poate paralaxa sub 50 m.

Atenție – Utilizarea comenzilor, ajustărilor sau efectuarea altor proceduri decât cele specificate aici poate duce la radiații periculoase.

## **3 Instalarea bateriilot**

- "Camera este furnizată cu baterii plate reîncărcabile cu litiu de 3,7 V 18650.
- Pentru a încărca, bateria scoate capacul compartimentului bateriei, glisează bateria (pozitiv + capătul polar mai întâi) în compartimentul bateriei. Puneți la loc capacul și strângeți-l ferm pentru a vă asigura că bateria este complet inclusă și ambele capete ale bateriei sunt în contact cu bornele bateriei. Nerespectarea acestui lucru poate duce la o defecțiune intermitentă.

## **4 Instructiuni de functionare**

- Porniți alimentarea și așteptați ca meniul să apară pe ecranul de imagine. După ce meniul este prezent, reglați dioptria pentru a vă asigura că puteți vizualiza clar ecranul și informațiile și pictogramele conținute pe acesta.
- Pentru a regla dioptria, mai întâi reglați inelul de reglare a dioptriei ocularului până când aspectul caracterelor din meniu și pictogramă devine clar pe ecran. (Atenție: această parte a procesului de pornire nu înseamnă că veți avea o imagine clară la distanță lungă în viziunea dvs.)

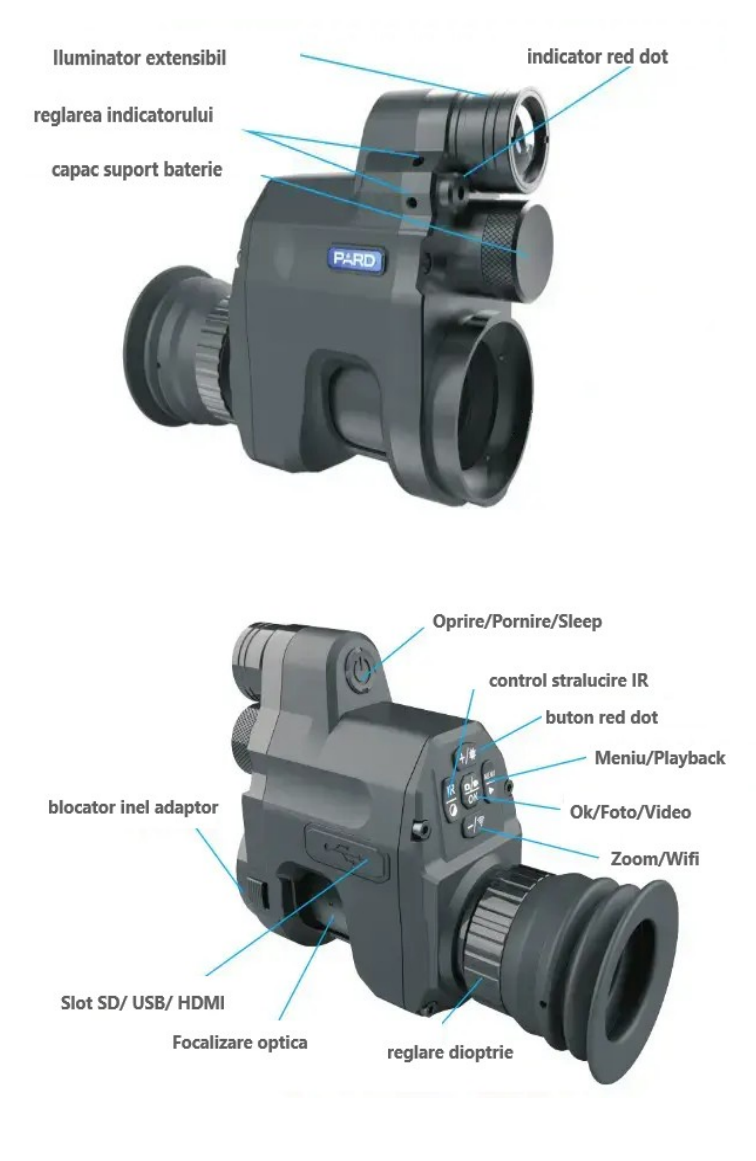

- Montați NV007V pe optica dvs. Introduceți camera într-un inel de dimensiunea corectă pentru loptică, rotindu-vă în sensul acelor de ceasornic și asigurându-vă că blocarea manșonului se fixează în poziție. Reglați garnitura/lapa opticii, astfel încât sistemul de blocare tip baioneta să fie strânsă pentru alunecare. Reglați focalizarea cilindrului NV007V astfel încât reticulul să fie bine focalizat. Deplasați ansamblul înainte și înapoi pentru a obține o imagine completă a vederii pe afișaj. Obiectivul este de a obține un câmp vizual satisfăcător împins cât mai departe posibil. Aliniați ansamblul astfel încât reticulul să fie centrat și nivelat pe afișajul NV007V. Strângeți șuruburile clemei baionetă în timp ce verificați dacă alinierea este încă centrată și nivelată. Merită să petreceți ceva timp pentru a obține acest lucru cât mai perfect posibil, deoarece trebuie făcut o singură dată.
- Reglați unghiul de conectare dacă este necesar și odată ce optica și unitatea Pard sunt aliniate perfect la cerințele dumneavoastră personale, strângeți șurubul de fixare de pe inelul QR pentru o conexiune puternică și stabilă.
- Acum că unitatea Pard este blocată, vă rugăm să rotiți inelul de reglare a focalizării obiectivului lentilei lopticii până când apare o imagine clară a reticulei dvs. în centrul ecranului.
- Pentru a deconecta unitatea de la optica, rotiți unitatea Pard cu o jumătate de tură și unitatea se va deconecta.
- Utilizare în timpul zilei: Folosiți roata laterală a lunetei puștii sau obiectivul reglabil pentru a focaliza ținta.

## **6 Instructiuni de folosire**

Apăsați și mențineți apăsat butonul de pornire (aproximativ 1 secundă) pentru a porni/opri. Indicatorul luminos Sleep/power va fi fie aprins în mod constant, atunci când unitatea este pornită, fie dacă nu este iluminat, atunci unitatea este oprită.

#### **1. Modul Standby/Pornire**

 $\triangleright$  Pentru a activa modul de repaus/trezire: cu alimentarea pornită (lumina de repaus/alimentare aprinsă constant) apăsați butonul de repaus/trezire o dată pentru a intra în modul de repaus, apoi apăsați din nou pentru a activa modul de trezire și pornire. Unitatea.

#### **2. Reglarea ocularului**

 $\triangleright$  Reglarea dioptrică este concepută pentru a asigura o imagine vizuală clară prin unitate pentru persoanele cu diferite niveluri de vedere focalizată. Rotiți dioptrica ocularului pentru a aduce meniul în focalizare clară după cum doriți. Unitatea odată configurată este setată la nevoile dvs. personale și nu ar trebui să fie nevoie de nicio ajustare suplimentară.

#### **3. Focalizare obiectiv**

 $\triangleright$  Focalizați unitatea pe obiectul dorit și întoarceți inelul obiectivului în consecință, până când aveți obiectul în focalizare clară. (Vă rugăm să vă asigurați că ați reglat ocularul dioptric înainte de a focaliza reglarea obiectivului.)

#### **4. Control IR**

 $\triangleright$  Nu vă uitați direct la lumina infraroșu IR, deoarece aceasta vă poate afecta ochi! Porniți unitatea. Ecranul de afișare al unităților se va lumina în modul alb-negru. În modul Alb-negru, apăsați în mod repetat butonul de control al luminii de umplere IR pentru a crește nivelul de lumină IR după cum este necesar. Unitatea are 3 niveluri de putere 1, 2, 3 și Off. Toate acestea pot fi ajustate pentru a crește sau a micșora focalizarea fasciculului, după cum este necesar. De asemenea, în colțul din dreapta sus al ecranului, literele IR vor fi vizibile ca un alt avertisment vizual că IR este pornit. Lumina IR are, de asemenea, un cap de zoom, astfel încât acesta să poată fi scos pentru a permite un fascicul mai strâns și mai lung.

#### **6. Distanta cu laser**

 $\triangleright$  Apăsați și mențineți apăsat butonul comutator de mărire/laser roșu pentru a porni sau dezactiva funcția de distanță cu laser

#### **7. Operare Meniu**

 Apăsați butonul Meniu pentru a apela opțiunea de meniu. Apăsați butonul +/- pentru a selecta fiecare submeniu. Apăsați OK/foto/înregistrare pentru a intra în setăr.

#### **7.1 Culoare**

- $\triangleright$  Apăsați butonul "+/-" în mod repetat și selectați "Culoare" în meniul derulant.
- $\triangleright$  Apăsați "OK" pentru a intra în setare. Apăsați "+/-" în mod repetat pentru a selecta pe rând modul culoare sau BW. Apăsați "OK" pentru a seta.

#### **7.2 Control stralucirii**

 $\triangleright$  Selectați "Controlul strălucirii IR" și apăsați "OK" pentru a intra. Apăsați "+/-" în mod repetat pentru a comuta între "off, 1,2,3". Apăsați "OK" pentru a seta. Vă rugăm să rețineți că setarea pe care ați făcut-o va avea efect numai la următoarea pornire. Acest lucru nu este pentru setarea dvs. instantanee. Vă rugăm să intrați în modul BW și apăsați butonul "Controlul strălucirii luminii de umplere IR" pentru control instantaneu al strălucirii.

#### **7.3 Auto recording**

 $\triangleright$  Selectati "Înregistrare automată" și apăsați "OK" pentru setarea de înregistrare automată. Selectați "pornit" sau "dezactivat". Această setare determină că

înregistrarea automată este activată sau nu la următoarea pornire.

#### **7.4 Circulating recording**

 $\triangleright$  Selectați "Înregistrare în circulație" și apăsați "OK" pentru setarea de înregistrare în circulație. Selectați "dezactivat", "1 min", "3 min", "5 min" sau "10 min". Apăsați "OK" pentru a confirma. Această setare determină că înregistrarea în circulație este activată sau nu la următoarea pornire.

#### **7.5 Time stamp**

 $\triangleright$  Selectați "Timestamp" și apăsați "OK" pentru marcajul de timp setat. Selectați "por" sau "din". Apăsați "OK" pentru a confirma. Aceasta determină că marca temporală este setată sau nu la înregistrare.

#### **7.6 Sincronizare audio**

Selectați "Audio-video sincronizat" și apăsați "OK". Selectați "pornit" sau "dezactivat". Apăsati "OK" pentru a confirma. Acest lucru permite sincronizarea audio la înregistrare.

#### **7.7 Sunet de apasare tastatura**

 $\triangleright$  Selectați "Sunet apăsare tastatură" și apăsați "OK" pentru setarea apăsării tastaturii. Selectati "pornit" sau "dezactivat". Apăsați "OK" pentru a confirma. Această setare permite ca sunetul apăsării de la tastatură să fie înregistrat și la realizarea înregistrărilor

#### **7.8 WiFi**

 $\triangleright$  Selectați "WiFi" și apăsați "OK" pentru setarea WiFi. Selectați "pornit" sau "dezactivat" pentru a porni/dezactiva WiFi. Vă rugăm să rețineți că nu puteți apela meniul când WiFi este activat. Apăsați și mențineți apăsat butonul "WiFi".

#### **7.9 Exposure compensation**

> Selectați "Compensare exponare" și apăsați "OK" pentru setarea compensării exponarii. Sunt disponibile opțiunile  $1+2/3 \cdot$  "+1/3"  $\cdot$  "+0.0"  $\cdot$  "-1/3".

#### **7.10 Limba meniu**

 $\triangleright$  Selectați "setarea limbii" și apăsați "OK" pentru setarea limbii. Opțiunile includ "engleză. Alegeți limba preferată pentru sistemul dvs.

## **7.11 Data si Ora**

 $\triangleright$  Selectați "Dată/Oră" și apăsați "OK" pentru a seta data și ora. Selectați respectiv "An", "Lună", "data", "Ora". "Minut" și "Secund", și apăsați "+/-" pentru valoarea desemnată. Apăsați "OK" pentru a salva modificarea. De asemenea, selectați "Format de afișare a datei", apăsați "+/-" pentru formatul preferat de afișare a datei dintre "AA/LL/ZZ"" LL/ZZ/AA""ZZ/LL/AA"

#### **7.12 Formatare**

 $\triangleright$  Selectati "Formatare" și apăsați "OK" pentru setarea formatării. Puteți selecta "Memorie" sau card SD". Când tinde să se aplice sistemul de operare va solicita "toate datele vor fi șterse!" Vă rugăm să fiți extrem de precauți pentru a efectua această operațiune. Toate datele nu au putut fi restaurate dacă sunt formatate.

#### **7.13 Setarile din fabrica**

> Selectați "Setare din fabrică" și apăsați "OK" pentru setarea din fabrică. Selectați "OK" sau "Anulați" pentru a restabili sau nu setările din fabrică. Vă rugăm să fiți extrem de precauți pentru a efectua această setare.

#### **7.14 Ajustarea pozitiei centrale**

 $\triangleright$  Apăsați butonul "OK" pentru a intra în subpagină, apăsați "+" sau "-" pentru a ajusta valoarea Y; apăsați butonul de meniu IR pentru a ajusta valoarea X pentru a ajusta sublinia din telescopul optic în centrul afișajului. Apăsați "OK" pentru a salva și a ieși.

#### **8 Comenzi rapide**

 $\triangleright$  Pe interfața cu utilizatorul,

Apăsați și mențineți apăsat butonul de control al strălucirii luminii de umplere IR / Culoare sau modul BW pentru a comuta între modul culoare / BW;

Apăsați și mențineți apăsat butonul WiFi pentru a porni/dezactiva WiFi;

Apăsați butonul de redare pentru a reda clipuri video stocate pe cardul SD;

Apăsați butonul OK/fotografie/înregistrare pentru a schimba modul de înregistrare foto și video;

Apăsați – pentru a mări sau micșora. Apăsați + pentru a activa/dezactiva indicația punct roșu.

#### **Suport after-sales**

 PARD oferă utilizatorilor servicii de asistență post-vânzare pentru produsele companiei. Dacă aveți nevoie de asistență post-vânzare, vă rugăm să vă conectați la site-ul nostru oficial www.pard-tech.com/support pentru a completa și a trimite informațiile. Vă vom contacta în termen de o zi lucrătoare.

Pentru a vă oferi un serviciu mai bun, trebuie să completați și să trimiteți următoarele informații:

- $\triangleright$  De unde ai cumpărat camera
- $\triangleright$  Tara/numele/adresa de e-mail/numărul dvs. de telefon
- $\triangleright$  Modelul camerei care necesită asistență post-vânzare
- $\triangleright$  Codul SN al camerei
- $\triangleright$  Descrieti problema intalnita

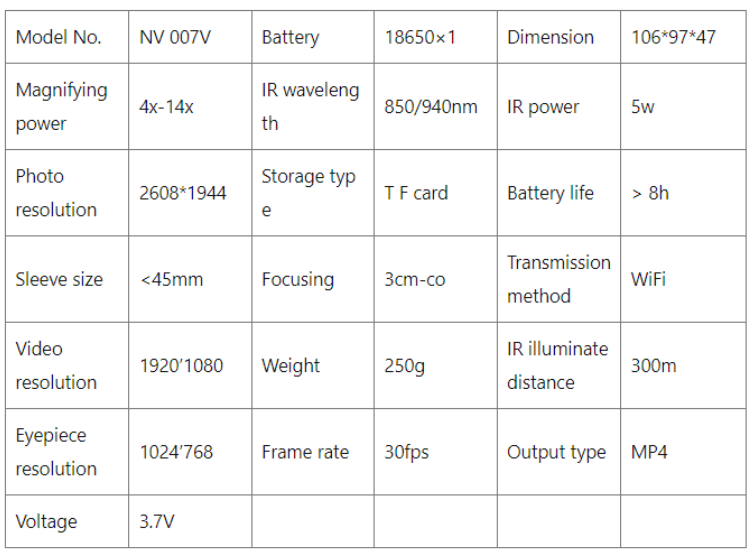

#### **Garantie:**

Vezi Certificatul de garantie. Produsele vandute de catre societatea noastra sunt insotite de certificat de conformitate si de garantie.

Nota: Daca utilizați acest dispozitiv la lumina zilei sau vizualizați orice sursă de radiații puternice, cum ar fi soarele, sudarea electrică și laserul direct, acestea pot provoca daune permanente părților interne ale acestui dispozitiv și acest lucru nu este acoperit de garanție, precum poate insemna pericol pentru sanatatea dumneavoasta. Societatea noastra nu-si asuma raspundere pentru daune care au rezultat din cauza folosirii ecorespunzatoare a produsului.

Schimbările sau modificările aduse acestei unități care nu sunt aprobate în mod expres de partea responsabilă pentru conformitate ar putea anula autoritatea utilizatorului de a utiliza echipamentul. NOTĂ:

Acest dispozitiv respectă partea 15 din Regulile FCC. Funcționarea este supusă următoarelor două condiții: (1) Acest dispozitiv nu poate cauza interferențe dăunătoare și (2) acest dispozitiv trebuie să accepte orice interferență primită, inclusiv interferențe care pot cauza o funcționare nedorită.

#### Declarație FCC:

Acest echipament a fost testat și sa constatat că respectă limitele pentru un dispozitiv digital de Clasa B, în conformitate cu partea 15 din Regulile FCC. Aceste limite sunt concepute pentru a oferi o protecție rezonabilă împotriva interferențelor dăunătoare într-o instalație rezidențială. Acest echipament generează, utilizează și poate radia energie de frecvență radio și, dacă nu este instalat și utilizat în conformitate cu instrucțiunile, poate provoca interferențe dăunătoare comunicațiilor radio. Cu toate acestea, nu există nicio garanție că interferențele nu vor apărea într-o anumită instalație. Dacă acest echipament provoacă interferențe dăunătoare recepției radio sau televiziunii, ceea ce poate fi

determinat prin oprirea și pornirea echipamentului, utilizatorul este încurajat să încerce să corecteze interferența cu unul sau mai multe dintre

urmatoarele masuri:

— Reorientați sau mutați antena de recepție.

—Măriți distanța dintre echipament și receptor.

—Conectați echipamentul la o priză dintr-un circuit diferit de cel la care este conectat receptorul.

—Consultați distribuitorul sau un tehnician radio/TV cu experiență pentru ajutor.

În utilizare normală, modulul wifi este departe de corpul uman la cel puțin 5 mm